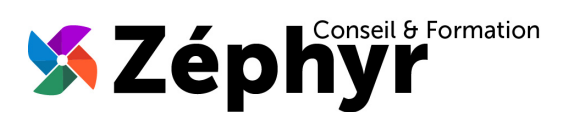

# **PROGRAMME Initiation WORD**

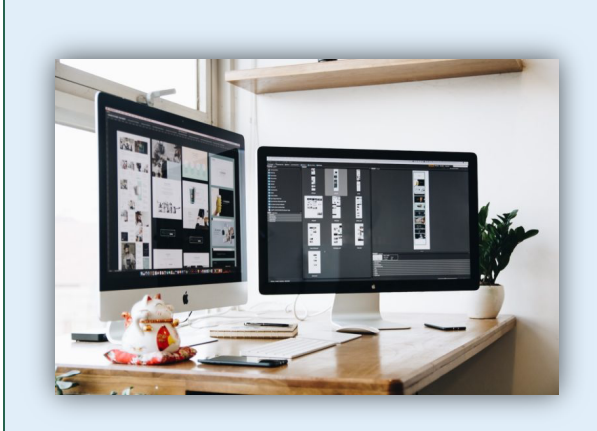

#### Durée

o 14 heures

#### Public

o Toute personne désireuse d'utiliser les bases de WORD

#### Prérequis

o Être initié(e) à l'utilisation d'un ordinateur

#### **Effectif**

o 3 personnes maximum afin de personnaliser la formation

### Compétences Animateur

- o Ingénieur informaticien
- o Expert dans la bureautique depuis plus de 20 ans

### Modalités Pédagogiques

- o Apports théoriques (diaporama, supports papier, vidéos, …)
- o Positionnement
- o Exercices
- o Évaluation TOSA

### Déroulement

- o En présentiel dans nos locaux
- o À distance via le logiciel Zoom
- o Accès PSH : Oui

#### Validation

- o Attestation de formation
- o Certification TOSA

## *Objectifs de la formation*

Acquérir les bases pour créer et mettre en forme des courriers ou des rapports dans Word. Maîtriser les premiers automatismes de Word pour gagner du temps. Insérer des tableaux, des illustrations, des schémas. Obtenir le niveau « 2-Basique » de la certification TOSA en fin de formation soit un score d'au moins 351 / 1000.

## *Contenu de la formation*

#### DÉCOUVRIR L'ENVIRONNEMENT et les MÉTHODES de TRAVAIL :

- Identifier la barre d'outils « Accès rapide » et la barre d'état
- Connaître les onglets les plus courants et leurs principales fonctions
- Sélectionner tout le texte d'un document
- Ouvrir et créer un document
- Enregistrer et imprimer un document
- Sauvegarder un document précédemment enregistré
- Utiliser le zoom
- Se déplacer dans les pages d'un document
- Annuler et rétablir une action

#### SAVOIR METTRE en FORME et METTRE en PAGE :

- Modifier les attributs d'un texte (gras, italique, souligné)
- Changer la taille des caractères
- Mettre des chiffres en exposant et en indice
- Utiliser les couleurs et le surlignage
- Aligner du texte (gauche, centré, droite, justifié)
- Modifier l'interligne
- Utiliser les styles courants
- Appliquer une mise en forme alliant thèmes et styles parmi celles proposées dans Word
- Choisir le format du papier et l'aperçu avant impression

### UTILISER les PRINCIPALES OUTILS d'ÉDITION :

- Couper, copier, coller et déplacer du texte
- Insérer des caractères spéciaux
- Modifier la casse
- Découvrir le vérificateur d'orthographe et grammaire
- Reconnaître une suggestion d'erreur, l'accepter ou la refuser
- Utiliser les puces et numérotations simples
- Lancer l'outil de recherche et atteindre une page
- Consulter les statistiques d'un document

#### APPRÉHENDER les OUTILS GRAPHIQUES et TABLEAUX :

- Créer un tableau et saisir des données
- Sélectionner, insérer, supprimer, déplacer lignes et colonnes
- Insérer un objet graphique (image, forme simple)
- Modifier la taille et le positionnement d'un objet graphique

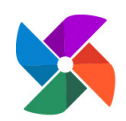

**Olivier BUEB – ZEPHYR CONSEIL & FORMATION** 27 rue de la colline du Brésis **30100 Alès** ( : **06-80-67-51-69** :: **contact@zephyr-formation.com**

SIRET : **514 981 158 00033 (RCS Nîmes)** / N° Déclaration d'activité de prestataire de formation : **91 30 03736 30**